# **Intel**® **Desktop Boards D850MD and D850MV Quick Reference**

*This guide is written for technically qualified personnel with experience installing and configuring desktop boards.* 

#### Before You Begin

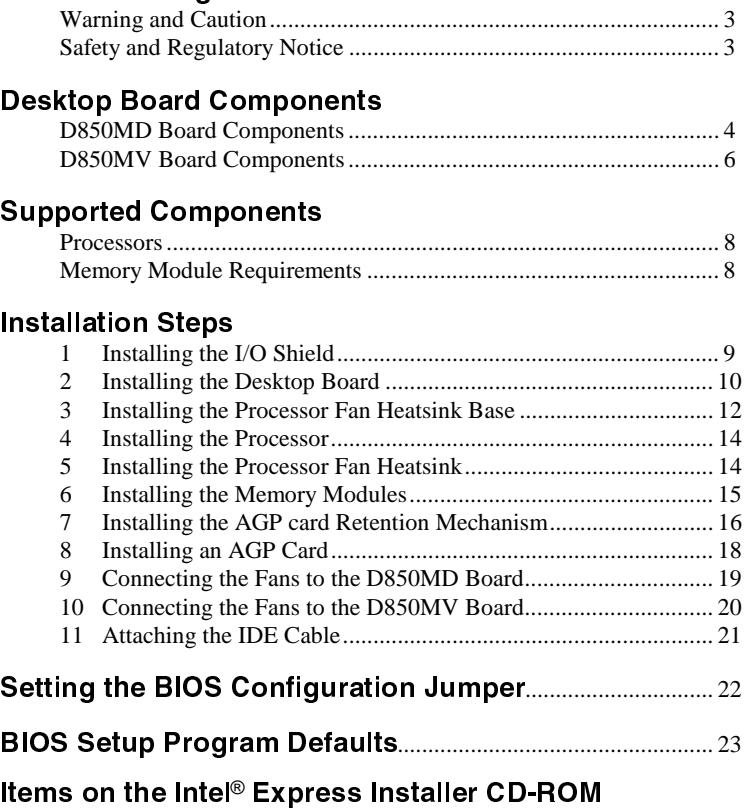

- Product warranty
- Intel Express Installer
- *Intel*® *Desktop Boards D850MD and D850MV Product Guide*
- $\bullet$ Software utilities and drivers
- $\bullet$ Software license agreement
- $\bullet$ Readme file

Part number: A57862-001

#### **Getting Help**

View or download product support information from Intel's World Wide Web site*: http://support.intel.com/support/motherboards/desktop* 

Documents on the Web site include:

- $\bullet$ *Intel*® *Desktop Board D850MD/D850MV Technical Product Specification*
- -*Intel*® *Desktop Board D850MD/D850MV Specification Update*

If you can't find the information you need on the Web, contact your point of purchase. The Intel World Wide Web site also includes telephone numbers and billing charges, if applicable, for Intel customer support.

Information in this document is provided in connection with Intel® products. No license, express or implied, by estoppel or otherwise, to any intellectual property rights is granted by this document. Except as provided in Intel's Terms and Conditions of Sale for such products, Intel assumes no liability whatsoever, and Intel disclaims any express or implied warranty, relating to sale and/or use of Intel products including liability or warranties relating to fitness for a particular purpose, merchantability, or infringement of any patent, copyright or other intellectual property right. Intel products are not intended for use in medical, life saving, or life sustaining applications. Intel may make changes to specifications and product descriptions at any time, without notice.

The D850MD and D850MV desktop boards may contain design defects or errors known as errata which may cause the product to deviate from published specifications. Current characterized errata are available on request.

Contact your local Intel sales office or your distributor to obtain the latest specifications and before placing your product order.

Copies of documents which have an ordering number and are referenced in this document, or other Intel literature, may be obtained from Intel Corporation by going to the World Wide Web site at: http://www.intel.com or by calling 1-800-548-4725.

Intel and Pentium are trademarks or registered trademarks of Intel Corporation or its subsidiaries in the United States and other countries.

† Other names and brands may be claimed as the property of others. Copyright © 2001, Intel Corporation

### **Before You Begin**

#### **Warning and Caution**

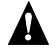

#### **WARNING**

Disconnect the board's power supply from its ac power source before you connect or disconnect cables, or install or remove any board components. Failure to do this can result in personal injury or equipment damage. Some circuitry on the desktop board can continue to operate even though the front panel power switch is off.

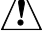

# $\overline{\mathbf{r}}$  caution

Electrostatic discharge (ESD) can damage desktop board components. Install the board at an ESD-controlled workstation. If such a workstation is not available, wear an antistatic wrist strap or touch the surface of the antistatic package before handling the board.

#### Safety and Regulatory Notice

See the *Intel*® *Desktop Boards D850MD and D850MV Product Guide* for all applicable regulatory compliance statements, product certification markings, and safety and electromagnetic compatibility (EMC) standards and regulations these desktop boards are compliant with.

*Replacement battery warning label provided*: Place the label inside the chassis in an easy-to-see location near the battery but not on the board itself.

*Intended uses*: This product was evaluated as information technology equipment (I.T.E.) for home or office use when installed into an appropriate computer chassis. Other end uses or locations may require further evaluation.

#### $\implies$  NOTE

The D850MD board layout was used for illustrations unless otherwise noted.

### **Desktop Board Components**

### **D850MD Board Components**

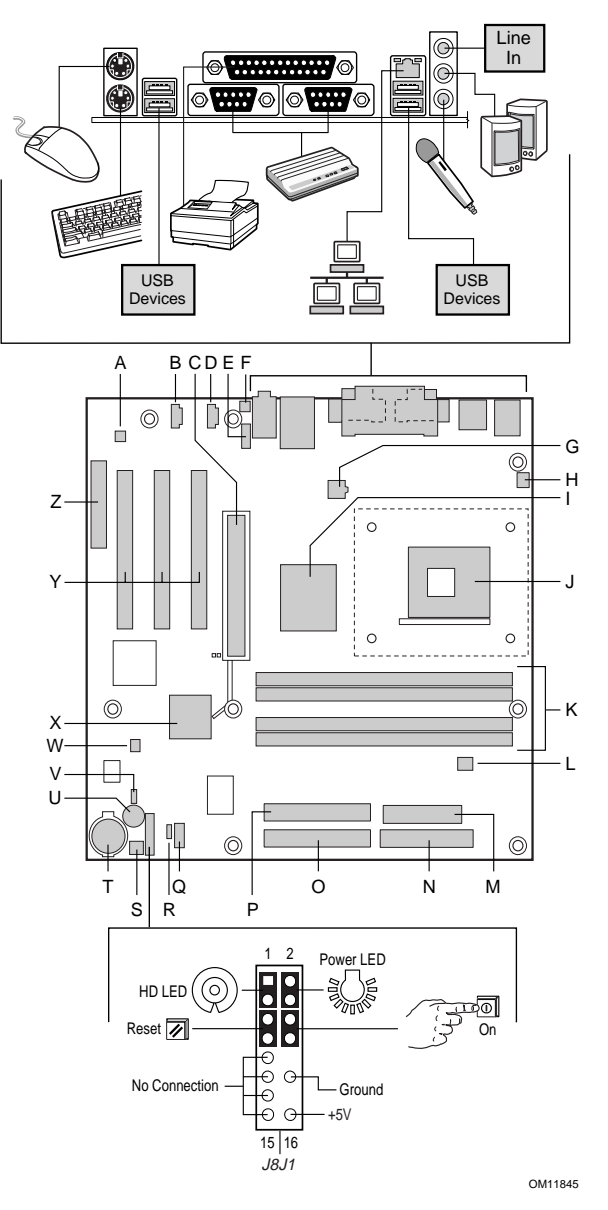

continued

#### D850MD Board Components (continued)

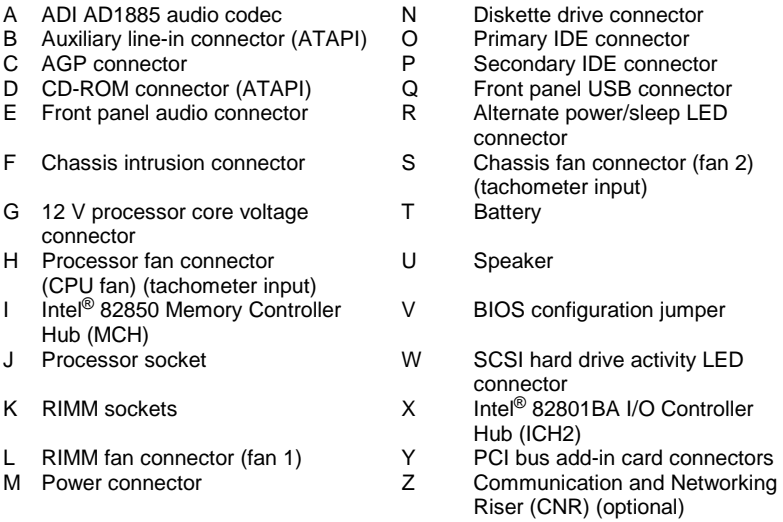

# $\hat{\mathbb{A}}$  caution

Many of the internal connectors provide operating voltage  $(+5$  V dc and +12 V dc, for example) to devices inside the computer chassis, such as fans and internal peripherals. These connectors are not overcurrent protected. Do not use these connectors for powering devices external to the computer chassis. A fault in the load presented by the external devices could cause damage to the computer, the interconnecting cables, and the external devices themselves.

### **D850MV Board Components**

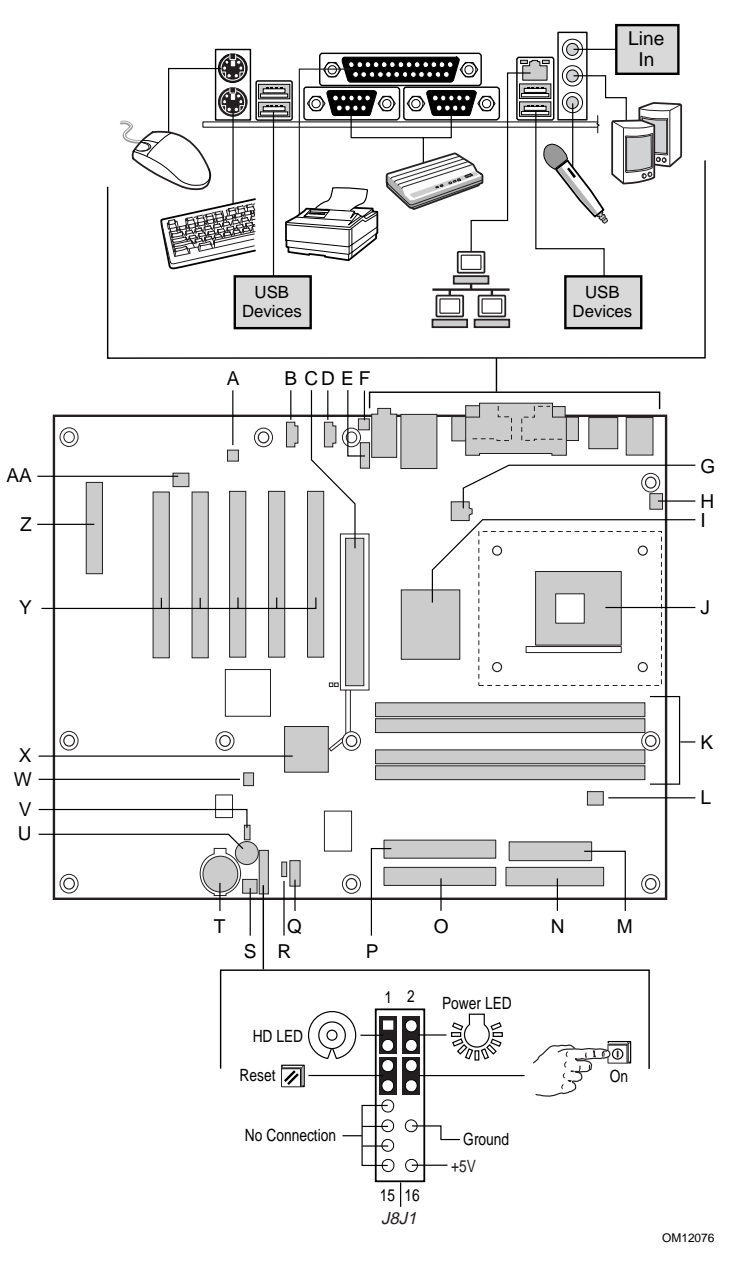

continued

#### D850MV Board Components (continued)

- A ADI AD1885 audio codec 0 Primary IDE connector<br>
B ATAPI auxiliary line-in connector P Secondary IDE connector B ATAPI auxiliary line-in connector P<br>C AGP connector Q Q Front panel USB connector<br>R Alternate power/sleep LED D ATAPI CD-ROM connector E Front panel audio connector S (tachometer input) F Chassis intrusion connector T<br>G 12 V processor core voltage U G 12 V processor core voltage connector Speaker H Processor fan connector (CPU fan) (tachometer input) I Intel 82850 Memory Controller Hub (MCH)<br>J Processor socket connector Hub (ICH2) K RIMM sockets **Y** PCI bus add-in card connectors<br>L RIMM fan connector (fan 1) Z Communication and Networking Riser (CNR) (optional) M Power connector AA Chassis fan (fan 3)
- 
- N Diskette drive connector
- -
	-
- 
- connector<br>Chassis fan connector (fan 2)
- V BIOS configuration jumper
- W SCSI hard drive activity LED
- X Intel 82801BA I/O Controller
	- Communication and Networking
- 

## $\hat{\mathbb{A}}$  caution

Many of the internal connectors provide operating voltage (+5 V dc and +12 V dc, for example) to devices inside the computer chassis, such as fans and internal peripherals. These connectors are not overcurrent protected. Do not use these connectors for powering devices external to the computer chassis. A fault in the load presented by the external devices could cause damage to the computer, the interconnecting cables, and the external devices themselves.

### **Supported Components**

#### Processors

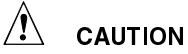

Failure to use an ATX12V power supply, or not connecting the additional power supply lead to the D850MD or D850MV board may result in damage to the desktop board.

For more information on the ATX12V power supply, refer to the Intel Desktop Boards D850MD and D850MV Product Guide on the Intel Express Installer CD-ROM.

The board supports the following processors:

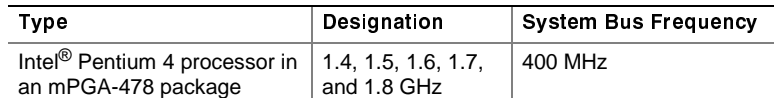

For the latest information on processors supported by the D850MD and D850MV boards, refer to the Intel World Wide Web site at:

*http://support.intel.com/support/motherboards/desktop* 

#### **Memory Module Requirements**

The board has four 2.5 V memory module sockets that support RIMMs containing Direct Rambus DRAM (RDRAM) devices.

The board supports the following memory features:

- $\bullet$ Maximum of 32 RDRAM devices per channel
- $\bullet$  Memory configurations from 128 MB (minimum) to 2 GB (maximum) using 128/144 Mbit or 256/288 Mbit technology
- -PC600 or PC800 compliant RDRAM
- $\bullet$ Single or double-sided RIMM modules
- -Serial Presence Detect (SPD) memory only
- -ECC and non-ECC support

#### $\implies$  NOTE

For information about vendors that support these memory requirements, refer to the D850MD or D850MV link on this Intel World Wide Web site:

http://support.intel.com/support/motherboards/desktop

### **Installation Steps**

#### 1 Installing the I/O Shield

The board comes with an I/O shield. When installed in the chassis, the shield blocks radio frequency transmissions, necessary to pass emissions (EMI) certification testing, protects internal components from dust and foreign objects, and promotes correct airflow within the chassis.

Install the I/O shield before installing the board in the chassis. Place the shield inside the chassis as shown in the following figure. Press the shield into place so that it fits tightly and securely. If the shield doesn't fit, obtain a properly sized shield from the chassis supplier.

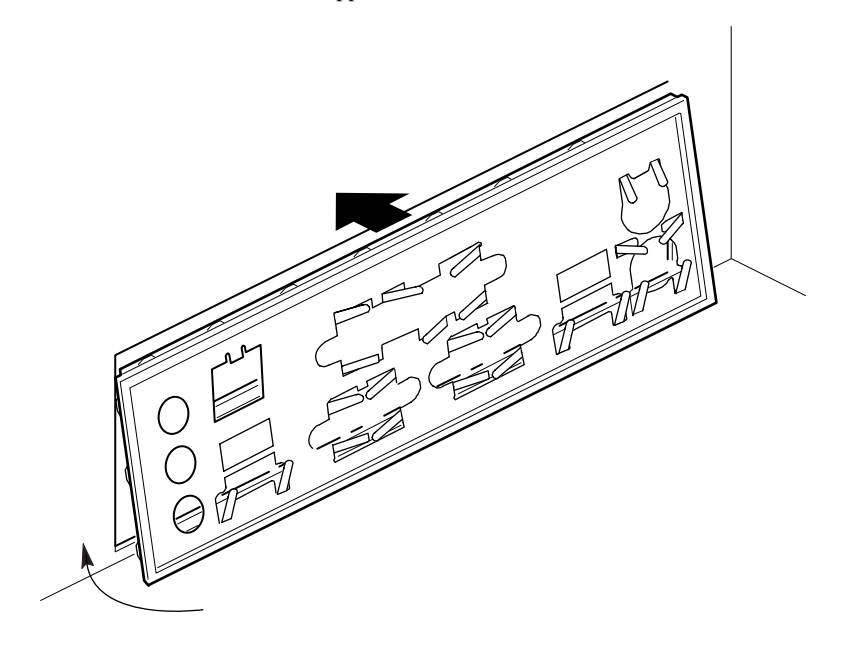

OM12116

#### 2 Installing the Desktop Board

# $\hat{\mathbb{A}}$  caution

Failure to use an ATX12V power supply, or not connecting the additional power supply lead to the D850MV or D850MD board may result in damage to the desktop board.

For more information on the ATX12V power supply, refer to the Intel Desktop Boards D850MD and D850MV Product Guide on the Intel Express Installer CD-ROM.

Refer to your chassis manual for specific instructions on installing and removing the board. The D850MD board is secured to the chassis by eight screws and the D850MV board by 11 screws. See the two illustrations below for mounting hole locations of the two boards.

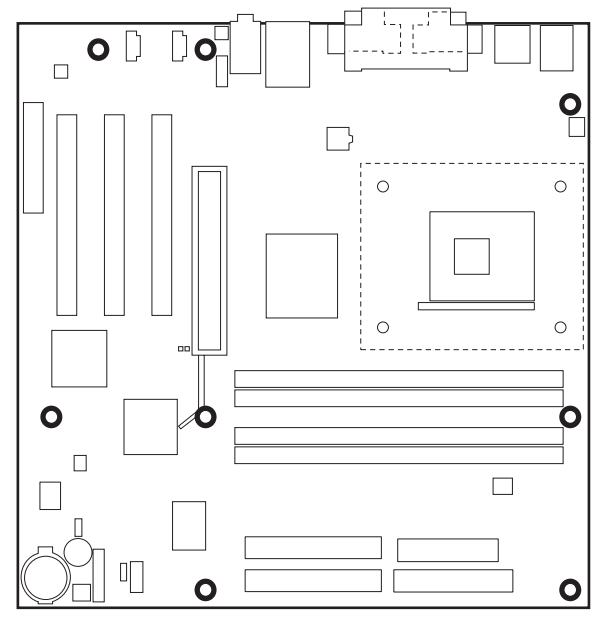

OM11831

D850MD Board Mounting Holes

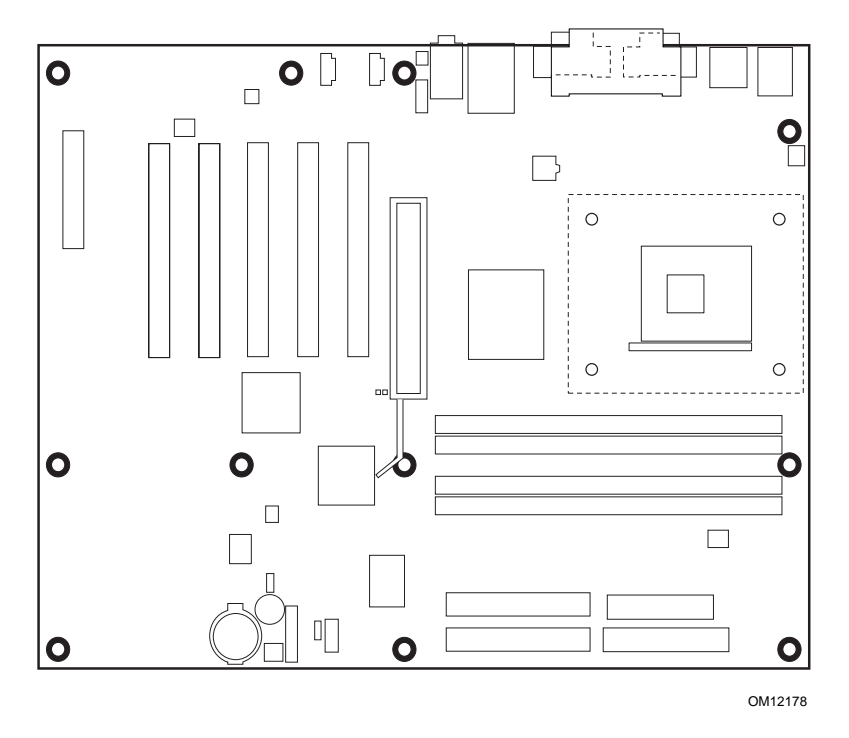

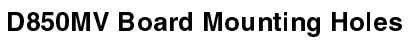

#### 3 Installing the Processor Fan Heatsink Base

#### $\implies$  NOTE

The following assembly operation should be performed after the desktop board is secured in the chassis.

The desktop board comes with a processor fan heatsink base. Follow the instructions below to install the base to the board.

- 1 Observe the precautions in "Before You Begin" on page 3.
- 2 The processor fan heatsink base is secured to the board with four pushpins. See the location of the processor fan heatsink base holes in the following figure.

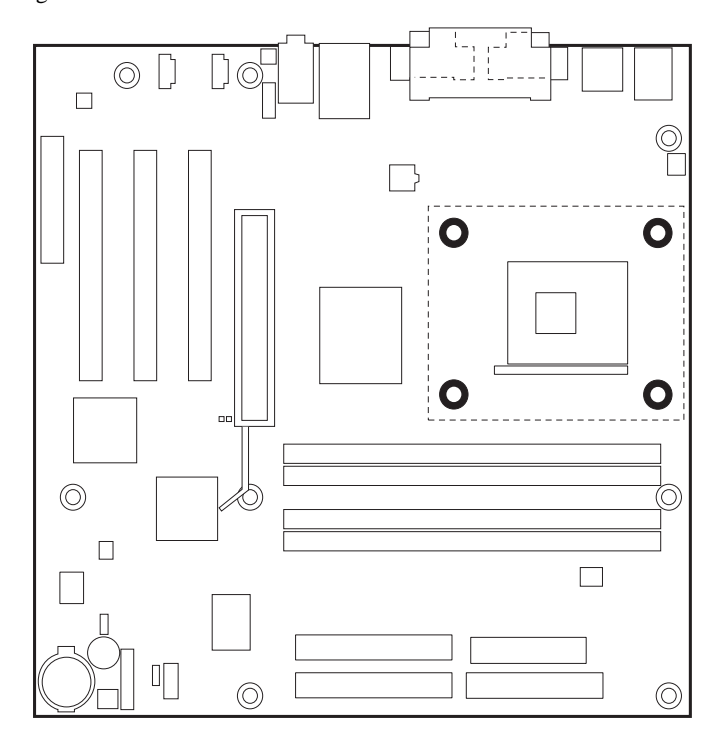

OM12079

3 Align the four fasteners (B) of the processor fan heatsink RM base with the corresponding holes in the desktop board (C). Gently press the base down until all four corners snap into place. Verify that all four fasteners are fully engaged, then press down each of the four locking pushpins (A) to fully secure the base to the desktop board.

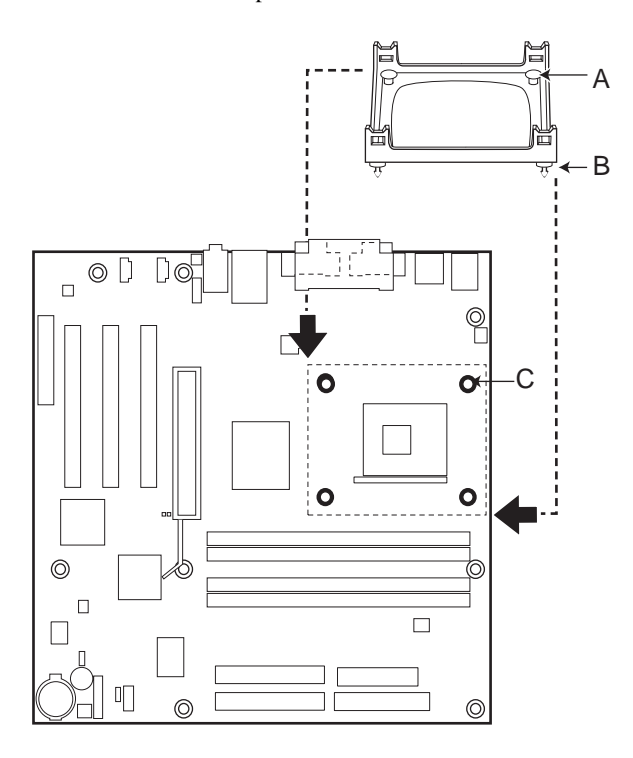

OM12177

#### 4 Installing the Processor

- 1 Observe the precautions in "Before You Begin" on page 3.
- 2 Lift the processor socket lever.
- 3 Install the processor so that the corner with the triangle marking (A) is aligned with the corner where the lever is attached to the socket.
- 4 Lower the lever back to its original position.

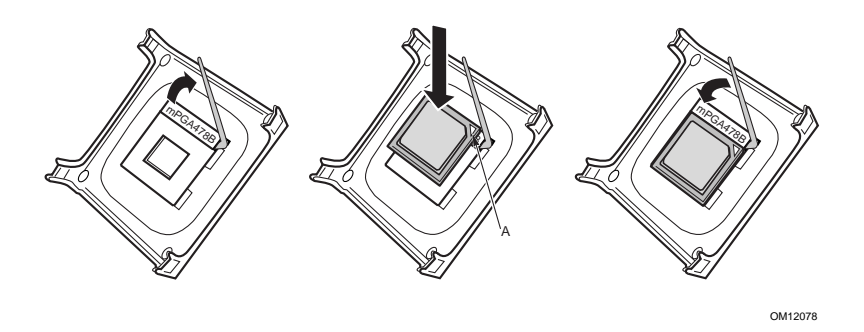

### 5 Installing the Processor Fan Heatsink

For instructions on how to install the processor fan heatsink, refer to the boxed processor manual or the Intel World Wide Web site at:

*http://support.intel.com/support/motherboards/desktop* 

#### 6 Installing the Memory Modules

 $\hat{\mathbb{A}}$  cautions

Install a Continuity RIMM (CRIMM) in each unused memory socket or the board will not boot.

High insertion force may be required to install the RIMMs and CRIMMs. Use caution when inserting the RIMMs and CRIMMs to prevent the board from flexing.

Install RIMMs into bank 0 first. If the desired memory configuration has been achieved, insert CRIMMs into bank 1.

If memory is to be installed in bank 1, the RIMM modules to be installed must be identical in size and density to each other, and match the speed of the RIMM modules in bank 0. For example, if bank 0 has two 128 MB RIMMs of PC800 RDRAM, bank 1 would require PC800 RDRAM also, however, any other supported RIMM modules such as 64 MB or 128 MB could be used.

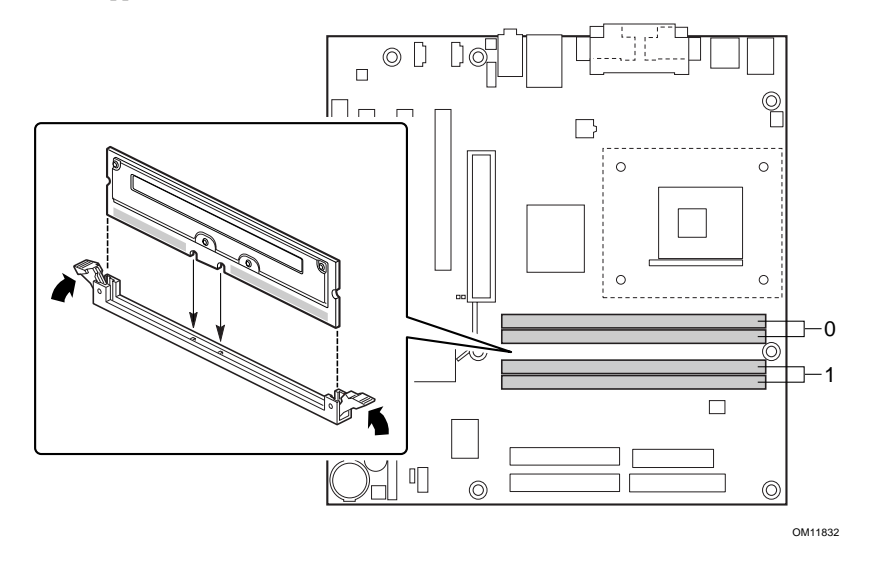

#### 7 Installing the AGP card Retention Mechanism

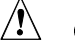

# $\hat{\mathbb{A}}$  caution

Install the AGP card retention mechanism (RM) only when using an AGP card with a retention notch (A) as shown in the figure below. Using the AGP RM with an unnotched card may impair video operation. See the Intel Desktop Boards D850MD and D850MV Product Guide on the Intel Express Installer CD-ROM for AGP RM removal instructions.

#### $\Rightarrow$  NOTE

All D850MD and D850MV boxed desktop boards may not include an AGP RM. Skip to the Installing an AGP Card heading on page 18 if your boxed desktop board does not include an AGP RM.

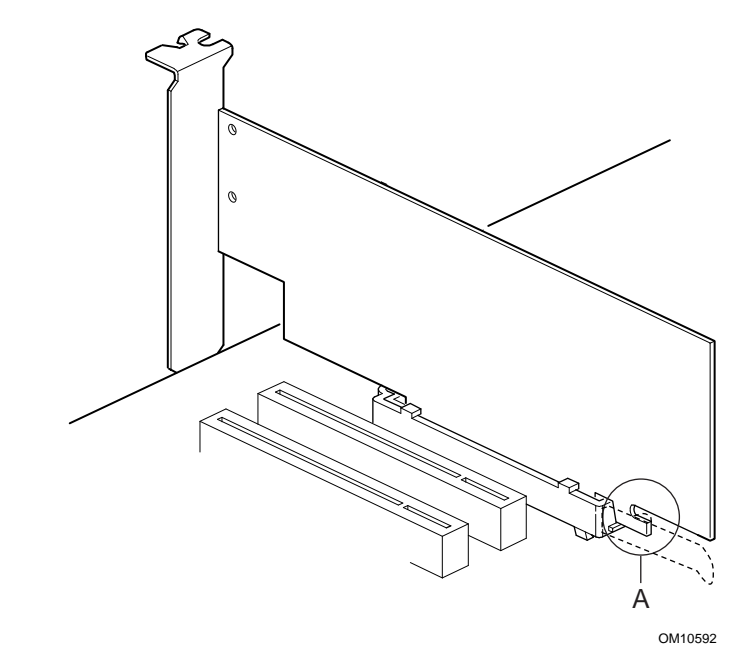

The RM encloses the board's AGP connector and stabilizes the AGP card. Place the board (component side up) on a flat, supportive surface.

Follow the steps outlined below to attach the AGP RM (A) to the AGP connector (B):

1 Locate the AGP connector on the board as shown below. Note that the board's silkscreen (C) indicates the correct final position of the lever (D) on the RM.

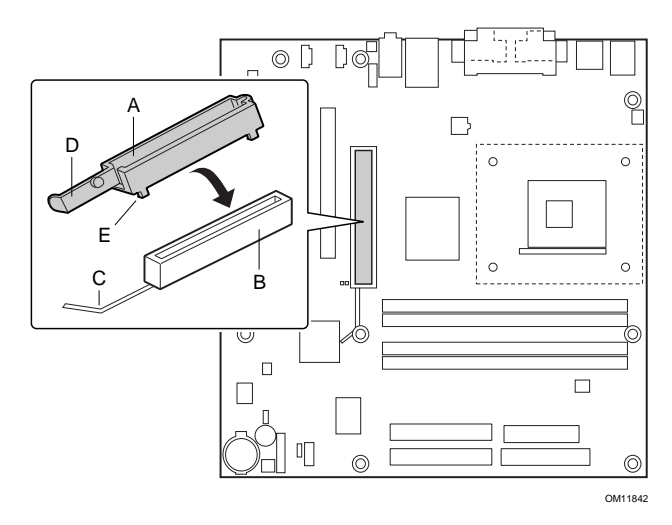

2 Position the AGP RM over the AGP connector as shown below.

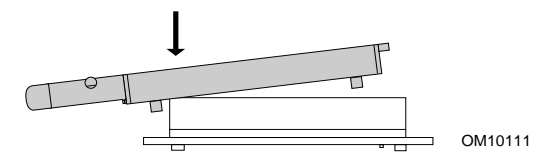

3 Push the lever end of the AGP RM in the direction of the arrow until the two rearmost tabs (E) spread over the end of the AGP connector.

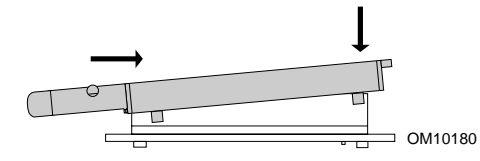

4 Push the free end of the AGP RM over the other end of the AGP connector and press down evenly on both ends of the AGP RM until all four tabs click underneath the AGP connector. Do not apply unnecessary pressure to avoid damaging the board.

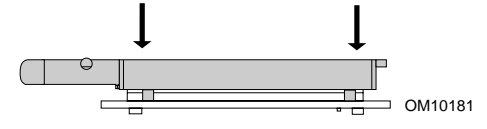

### 8 Installing an AGP Card

#### $\Rightarrow$  NOTES

The D850MD and D850MV boards are only compatible with 1.5 V AGP cards.

Follow these instructions to install an AGP card if it has a retention notch.

- 1 Observe the precautions in "Before You Begin" on 3.
- 2 Place the AGP card in the AGP connector.
- 3 Press down on the card until it is completely seated in the connector and the card retention notch snaps into place below the RM.
- 4 Secure the card's metal bracket to the chassis back panel with a screw.

### 9 Connecting the Fans to the D850MD Board

The following figure shows the location of the fan connectors for the D850MD board. Connect the processor's fan heatsink cable to the processor fan connector on the board. Connect the chassis fan cables to the board connectors as shown in the figure below. The processor fan and fan 2 can be monitored via the Intel® Active Monitor software application.

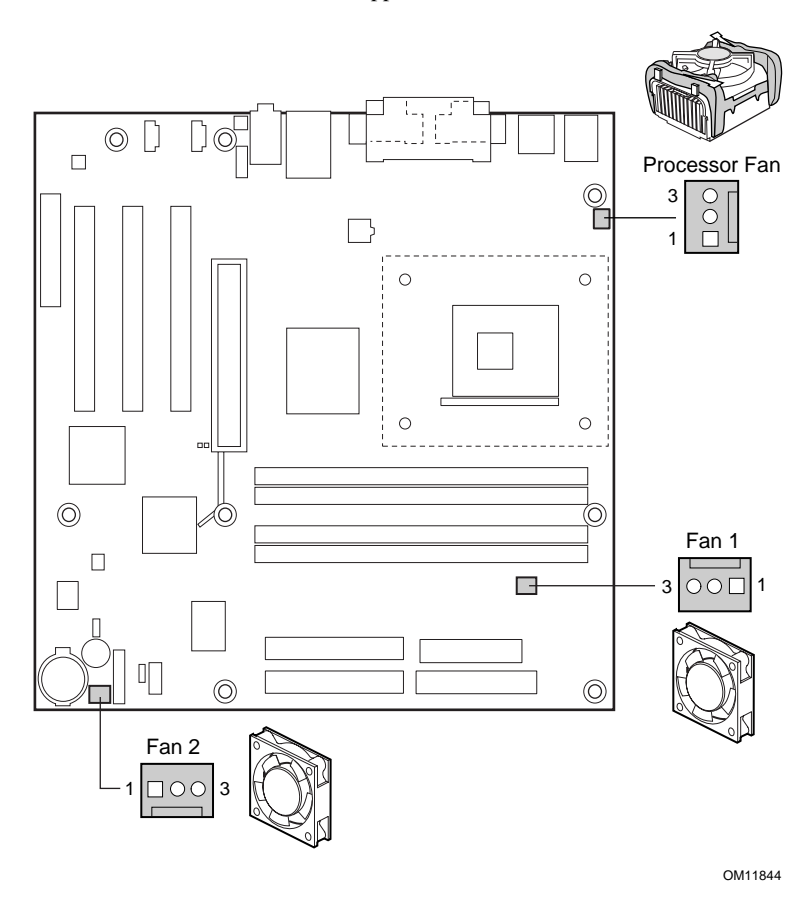

D850MD Board Fan Connectors

#### 10 Connecting the Fans to the D850MV Board

The following figure shows the location of the fan connectors for the D850MV board. Connect the processor's fan heatsink cable to the processor fan connector on the board. Connect the chassis fan cables to the board connectors as shown in the figure below. The processor fan and fan 2 can be monitored via the Intel Active Monitor software application.

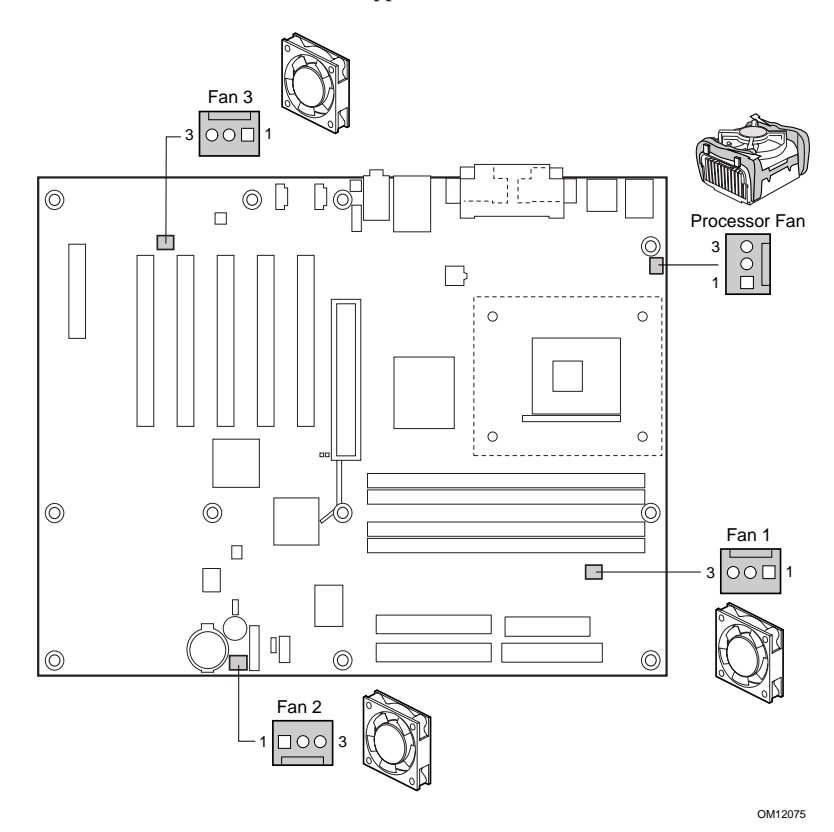

D850MV Board Fan Connectors

#### 11 Attaching the IDE Cable

The Intel® boxed desktop board package includes two IDE cables. Either cable can connect two drives to the desktop board. The cables support the Ultra DMA-33 (40-contact) or ATA-66/100 (40-contact, 80-conductor) transfer protocols and are backward compatible with drives using slower IDE transfer protocols.

The cable will work correctly only when oriented as shown in the figure below. For correct cable function:

- 1 Observe the precautions in "Before You Begin" on page 3.
- 2 Attach the cable end with the single connector (A) to the board.
- 3 Attach the cable end with the two closely spaced connectors (B) to the drives.

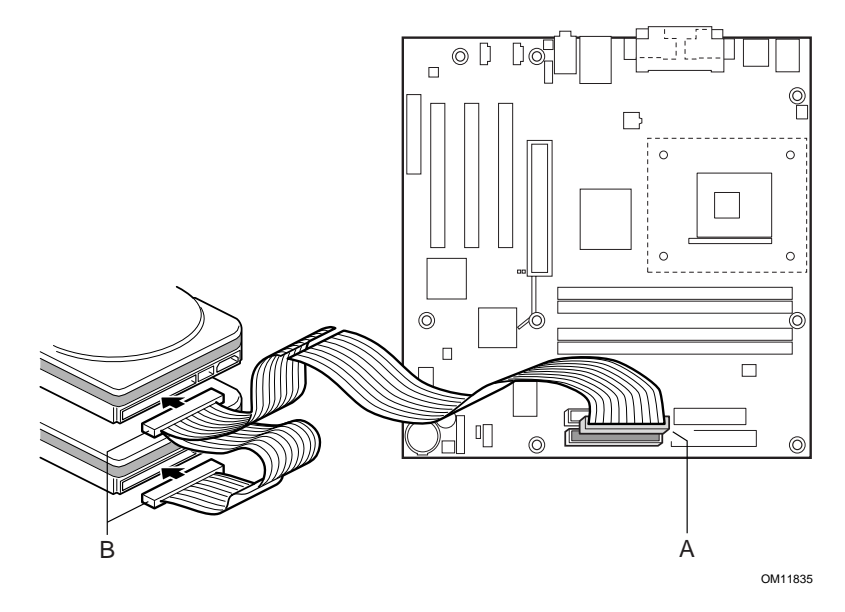

# Setting the BIOS Configuration Jumper

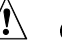

# $\hat{\mathbb{A}}$  caution

Always turn off the power and unplug the power cord from the computer before changing the jumper. Moving the jumper with the power on may result in unreliable computer operation.

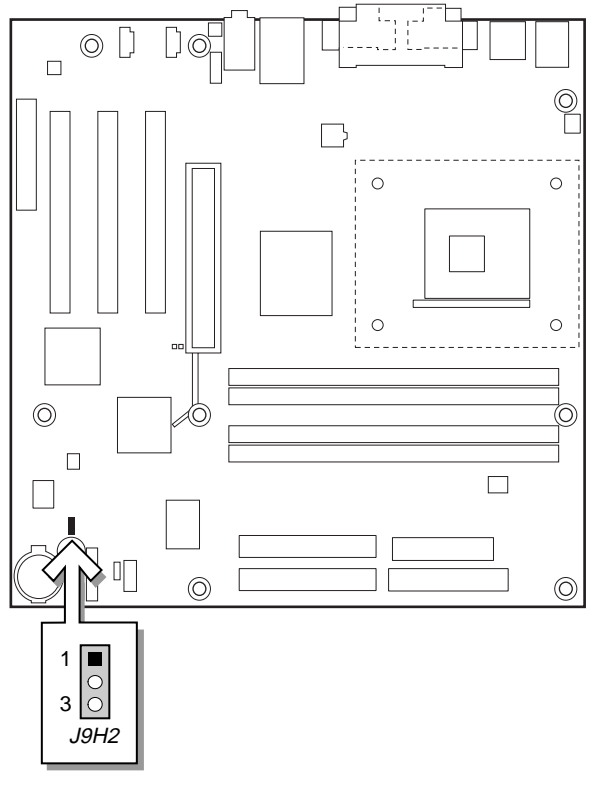

OM11836

The BIOS configuration jumper (J9H2) determines the operating mode of the BIOS Setup Program and enables BIOS recovery in the event of a failed BIOS update. The following table describes the jumper settings for the BIOS Setup configuration jumper.

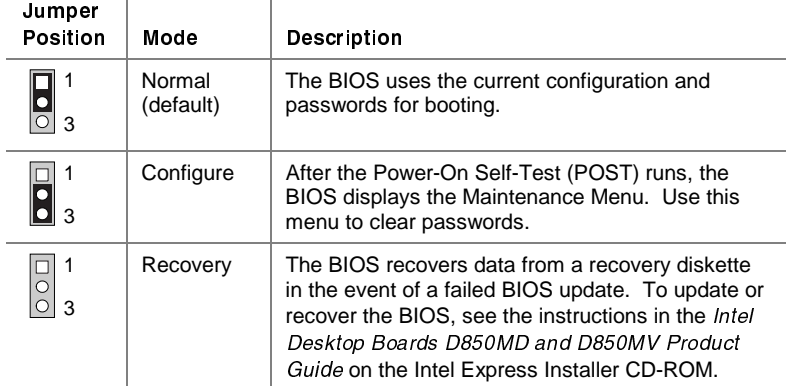

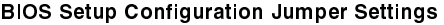

### **BIOS Setup Program Defaults**

To disable the audio interface, select the Peripheral Configuration Submenu under the Advanced Menu, then set Audio Device to "Disabled."

To disable the LAN interface, select the Peripheral Configuration Submenu under the Advanced Menu, then set LAN Device to "Disabled."

You can find a complete list of the latest BIOS Setup settings in the *Intel Desktop Boards D850MD and D850MV Product Guide* or on the Intel World Wide Web site at:

*http://support.intel.com/support/motherboards/desktop*

# Intel®桌面母板 D850MD 和 D850MV 快速参考指南

本指南供已具备安装和配置桌面母板经验的合格技术人员使用。

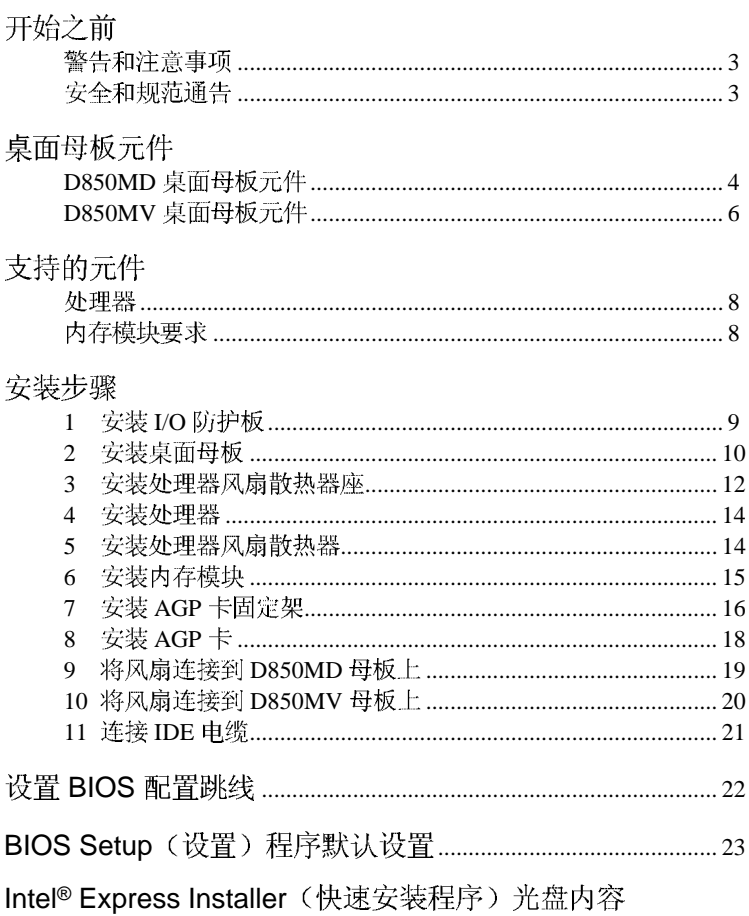

- 产品保修书
- 
- Intel Express Installer (快速安装程序)<br>• Intel® 桌面母板 D850MD 和 D850MV 产品指南
- 软件实用程序和驱动程序
- 软件许可证协议
- 自述文件

#### 获取帮助

您可从以下 Intel 万维网站点查看或下载产品的支持信息: http://support.intel.com/support/motherboards/desktop

万维网站点上的文档包括:

- $\bullet$ Intel<sup>®</sup> 桌面母板 D850MD/D850MV 产品技术规格
- -Intel<sup>®</sup> 桌面母板 D850MD/D850MV 产品技术规格更新

如果在万维网上找不到需要的信息,请联系您的经销商。Intel 万维网站点 上还列出了 Intel 客户支持的电话号码及收费标准(若需收费)。

本文档提供的信息与 Intel® 公司的产品有关。本文档并未授予任何知识产权的许 可,并未以明示或暗示,或以禁止反言或其它方式授予任何知识产权许可。除 Intel Intel Intel 公司对 Intel 均不作担保。Intel 产品不用于医疗、救生或维生等用途。Intel 可能随时对产品规<br>格及产品描述作出修改,恕不另行通知。

D850MD 和 D850MV 桌面母板可能包含某些设计缺陷或错误, 一经发现将收入勘 误表, 并因此可能导致产品与出版的规格有所差异。如客户索取, 可提供最新的勘 误表。

在订购产品之前, 请您与当地的 Intel 销售处或分销商联系, 以获取最新的规格说 明。

本文档中提及并有订购号的文挡以及其它 Intel 文献, 可通过访问 Intel Corporation 的万维网站点获得。 网址是: http://www.intel.com 或致电 1-800-548-4725。

Intel 和 Pentium 是 Intel Corporation 或其子公司在美国及其它国家的商标或注册 商标。

+ 本文档中提及的其它品牌和名称属于其相应所有者的财产。 Copyright © 2001, Intel Corporation

### 开始之前

警告和注意事项

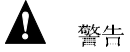

在连接或断开母板电缆、安装或拆卸任何母板元件之前, 请将母板的交流 电源切断。否则, 可能会导致人身伤害或损坏设备。即使在关闭前面板电 源按钮以后, 桌面母板上的某些电路仍可能继续带电。

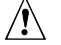

△ 注意

静电释放(ESD)可能会损坏桌面母板的元件。请在配备 ESD 控制装置的 工作台上安装母板。如果没有 ESD 工作台可用, 请在接触母板之前佩戴防 静电腕带或触摸防静电包装的表面。

安全和规范通告:

有关此产品符合的所有标准及规范的声明、产品认证标识、安全与电磁兼 容性 (EMC) 标准以及所符合的各种规章等详情, 请参阅《Intel® 桌面母板 D850MD 和 D850MV 产品指南》。

提供的更换电池警告标签: 请将此标签贴在机箱内靠近电池且容易看见的 位置, 注意不要贴在母板上。

设计应用领域: 此产品经过评估测试, 认定为信息技术设备(I.T.E.), 可用 于家用和商用个人计算机中。此产品在其它应用领域或应用环境的适用 性,有待进一步鉴定。

⇒ 注释

本手册的所有图示均为 D850MD 母板的布局, 另行注明者除外。

Intel D850MD D850MV <sup>3</sup>

桌面母板元件

D850MD 桌面母板元件

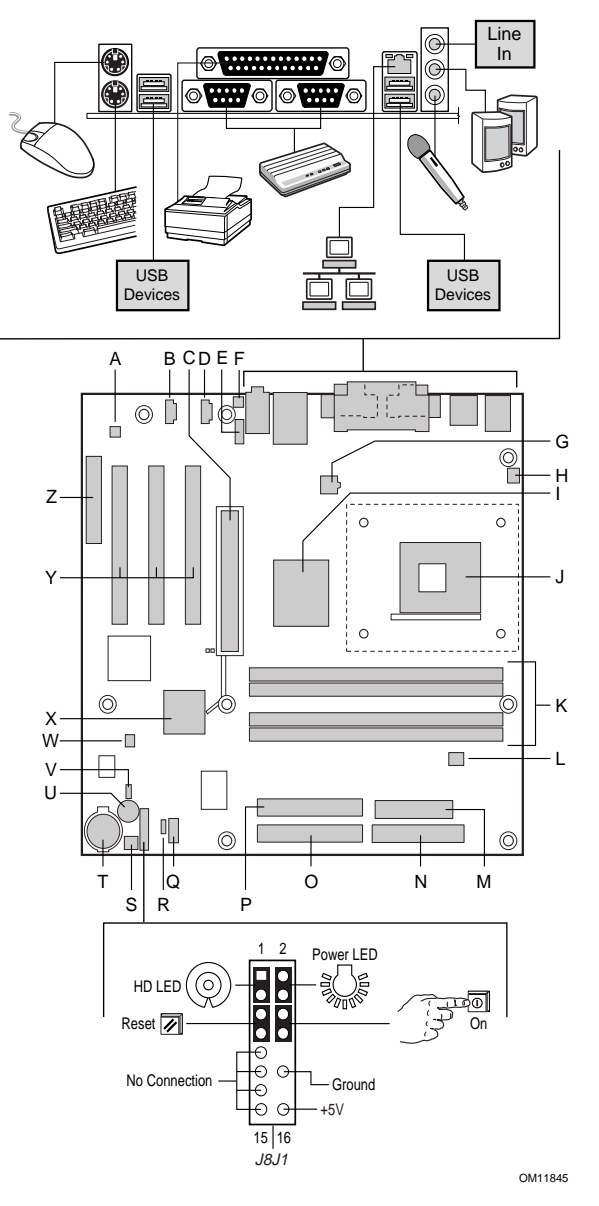

D850MD 桌面母板元件(续)

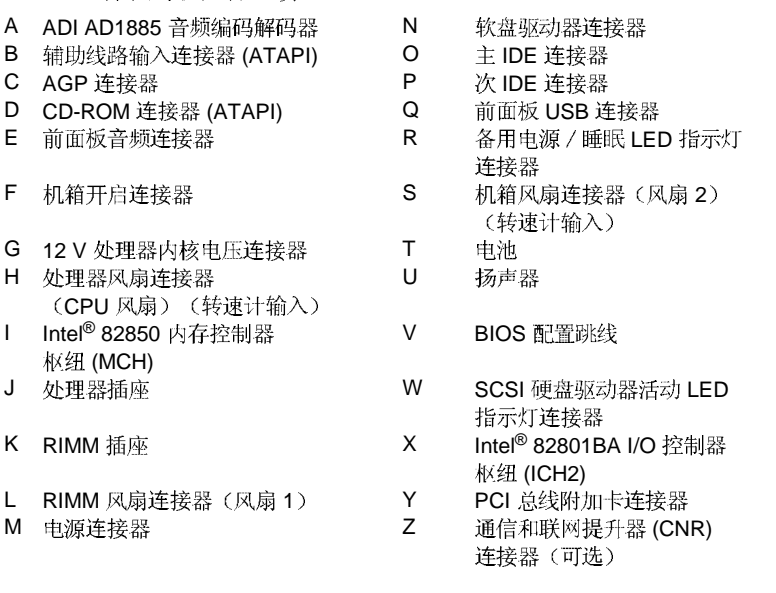

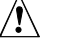

**A** 注意

许多内部连接器为计算机机箱内的设备(如风扇和内部外围设备)提供工<br>作电压(如,+5 VDC 和 +12 VDC)。这些连接器不具备过载保护。请不<br>要使用这些连接器为计算机机箱外的设备提供电源。由外部设备产生的电 源加载故障可能会损坏计算机、互连电缆和外部设备本身。

Intel D850MD D850MV <sup>5</sup>

D850MV 桌面母板元件

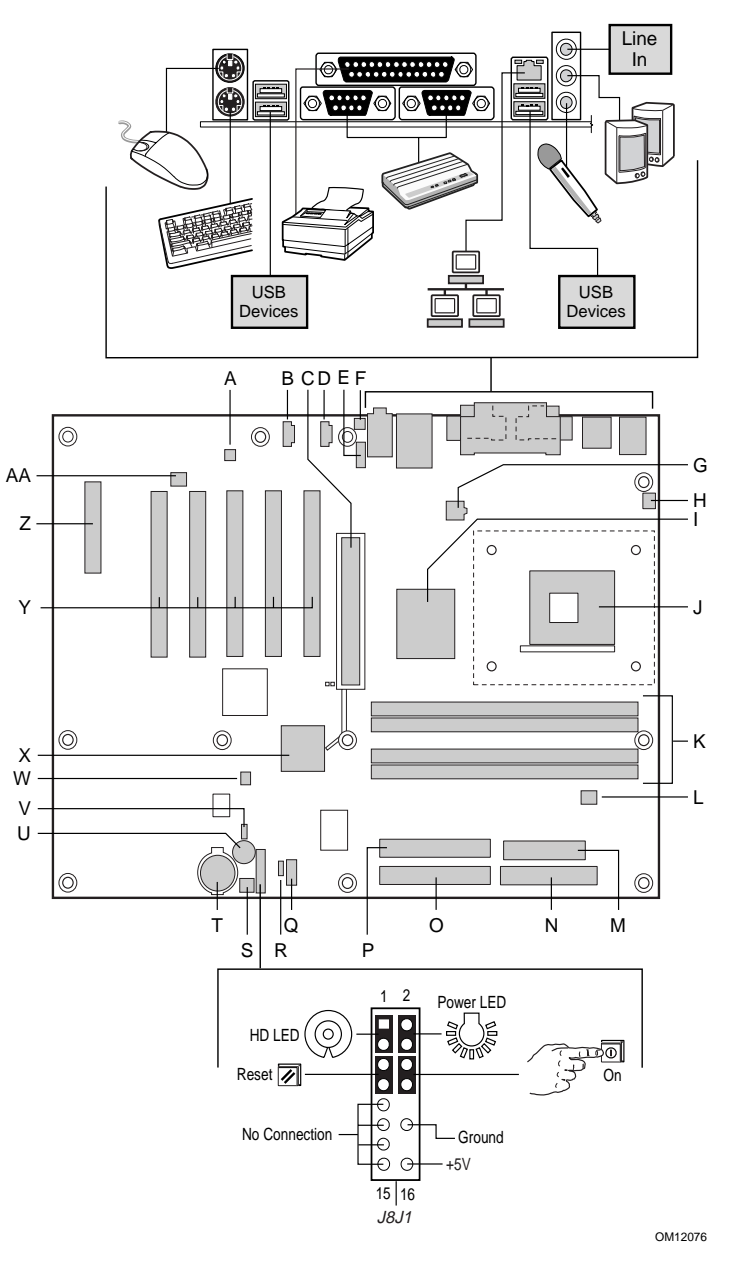

D850MV 桌面母板元件(续)

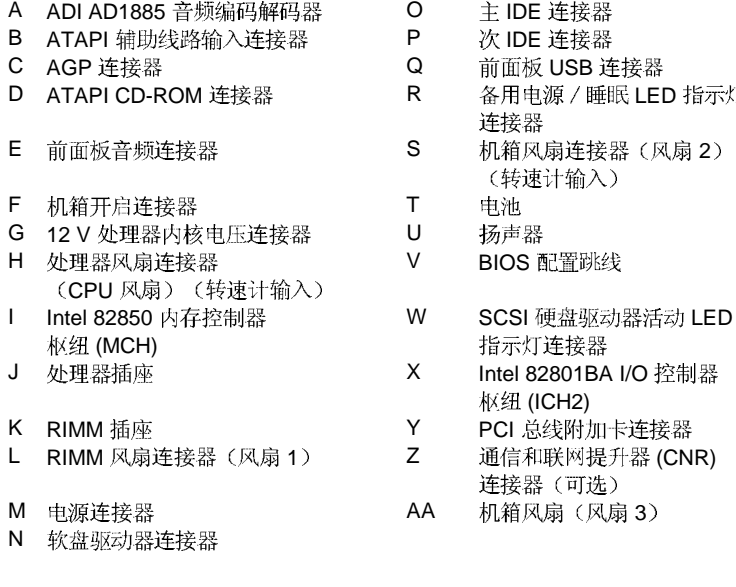

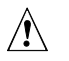

注意

许多内部连接器为计算机机箱内的设备(如风扇和内部外围设备)提供工作电压(如, +5 VDC 和 +12 VDC)。这些连接器不具备过载保护。请不要使用这些连接器为计算机机箱外的设备提供电源。由外部设备产生的电 源加载故障可能会损坏计算机、互连电缆和外部设备本身。

## 支持的元件

#### 处理器

# △ 注意

若未使用 ATX12V 电源系统, 或未为 D850MD 或 D850MV 母板连接附加 电源系统引线,可能会对桌面母板造成损害。

有关 ATX12V 电源系统的详情, 请参阅 Intel Express Installer (快速安装 程序)光盘上的《Intel 桌面母板 D850MD 和 D850MV 产品指南》。

本母板支持下列处理器:

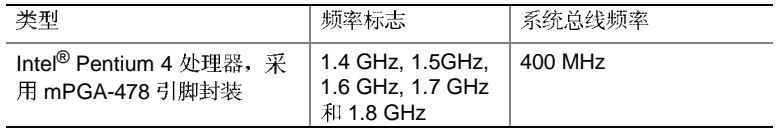

有关 D850MD 和 D850MV 母板所支持处理器的最新信息, 请访问以下 Intel 万维网站点:

http://support.intel.com/support/motherboards/desktop

#### 内存模块要求

本母板有四个 2.5 V 内存模块插座, 支持包含 Direct Rambus DRAM (RDRAM) 设备的 RIMM 内存模块。

本母板支持下列内存功能:

- $\bullet$ 每个通道上最多可达 32 个 DRAM 设备
- $\bullet$ 使用 128/144 Mbit 或 256/288 Mbit 内存模块, 内存容量可配置为 128 MB (最小)至2 GB (最大)
- $\bullet$ 符合 PC600 或 PC800 标准的 RDRAM
- -单面或双面 RIMM 内存模块
- $\bullet$ 仅支持"串行设备检测"(SPD)内存
- $\bullet$ ECC(错误校正)和非 ECC 支持

✏注释

> 有关支持这些内存要求的产品供应商的详情, 请访问以下 Intel 万维网站点 中的 D850MD 和 D850MV 链接:

http://support.intel.com/support/motherboards/desktop

### 安装步骤

### 1 安装 I/O 防护板

随母板提供了一块 I/O 防护板。在机箱中安装此防护板后,可阻挡无线电 , <br>射频向外传播, 是获得产品辐射 (EMI) 合格认证的必要条件。同时此防护<br>板保护内部元件免受灰尘及异物侵害, 并可促进空气在机箱内正确流通。

在机箱中安装母板之前, 应先安装 I/O 防护板。如下图所示, 将防护板放<br>入机箱中。沿箭头所指方向推压防护板, 使其紧固到位。如果防护板不适 合机箱的尺寸,请从机箱供应商处获取合适尺寸的防护板。

OM12116

2 安装桌面母板

 $\mathbb{A}$ 注意

若未使用 ATX12V 电源系统, 或未为 D850MV 或 D850MD 母板连接附加<br>电源系统引线, 可能会对桌面母板造成损害。

ATX12V 电源系统的详情,请参阅 Intel Express Installer Intel 桌面母板 D850MD 和 D850MV

有关安装和拆卸母板的具体说明,请参阅机箱手册。D850MD 母板需要使 用 8 颗螺丝固定到机箱内, 而 D850MV 母板则需要使用 11 颗螺丝。以下<br>两幅图分别显示了两种母板上安装螺丝的孔位。

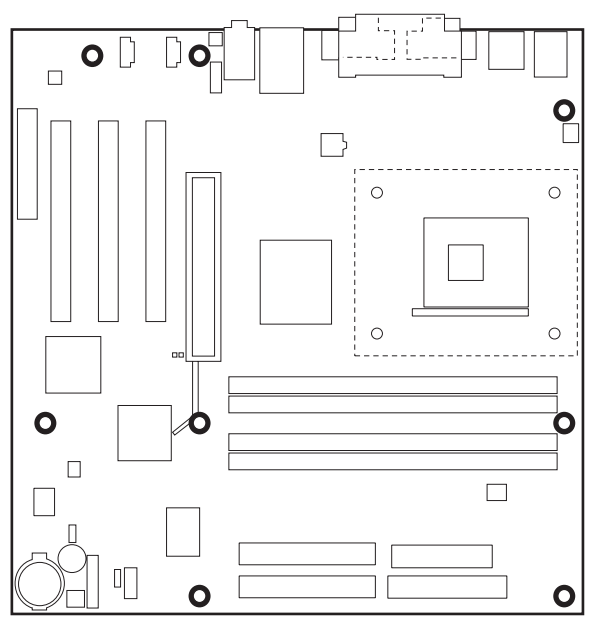

OM11831

D850MD 母板的安装螺丝孔位

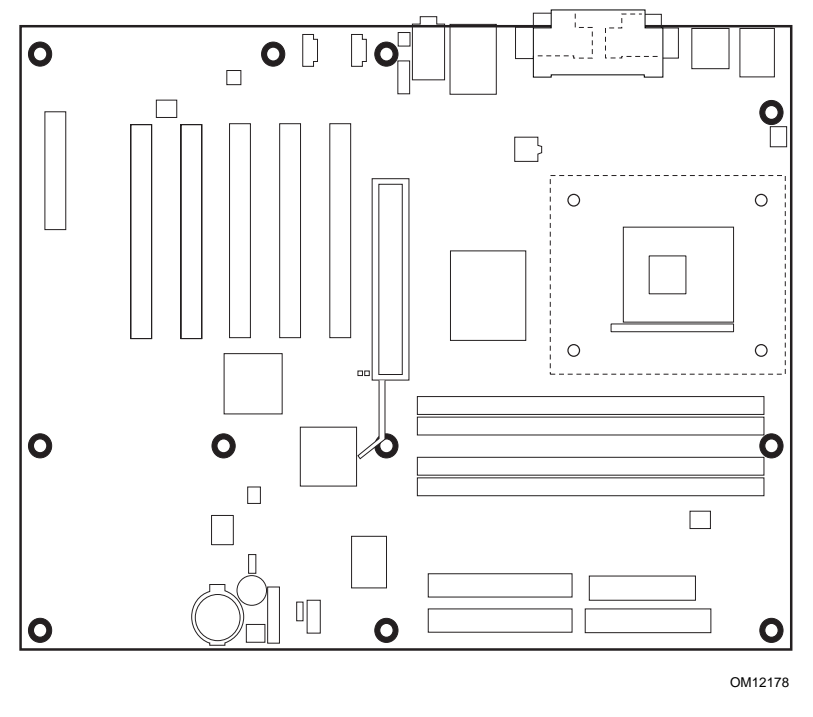

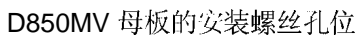

Intel D850MD D850MV <sup>11</sup>

3 安装处理器风扇散热器座

注释 ✏

以下组装操作,应在机箱中安装并固定桌面母板后执行。

装到母板上。

- 1 请遵守"开始之前"中说明的注意事项(参阅第3页)。
- 2 处理器风扇散热器座用4颗高顶钉固定到母板上。下图显示了处理器 风扇散热器座的安装孔位。

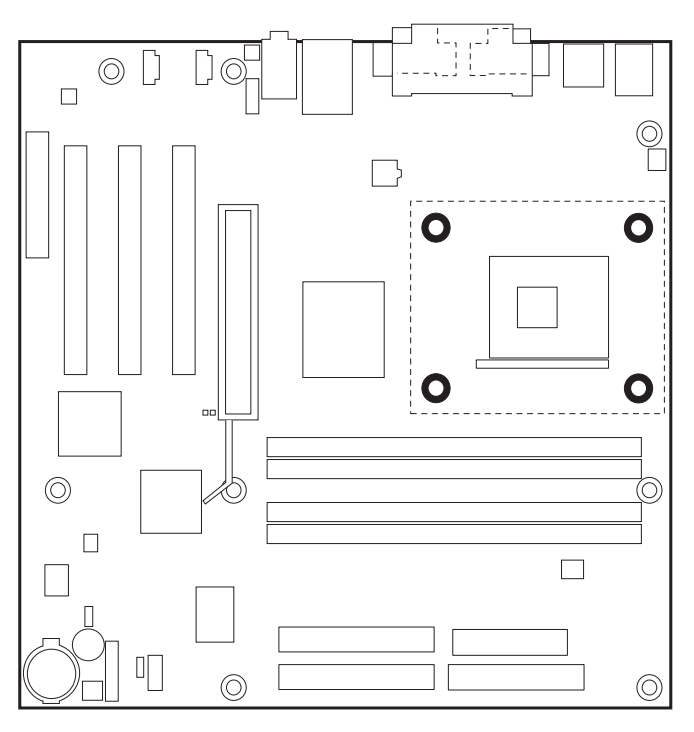

OM12079

3 将处理器风扇散热器 RM 座上的 4 个夹固销 (B) 与桌面母板上对应的 孔位(C) 对齐。轻缓地向下按压散热器座, 直到其四个角都卡固到 位。检查并确保4个夹固销都已完全卡固到位,然后逐个按下4个高 顶钉(A), 将散热器座锁固到母板上。

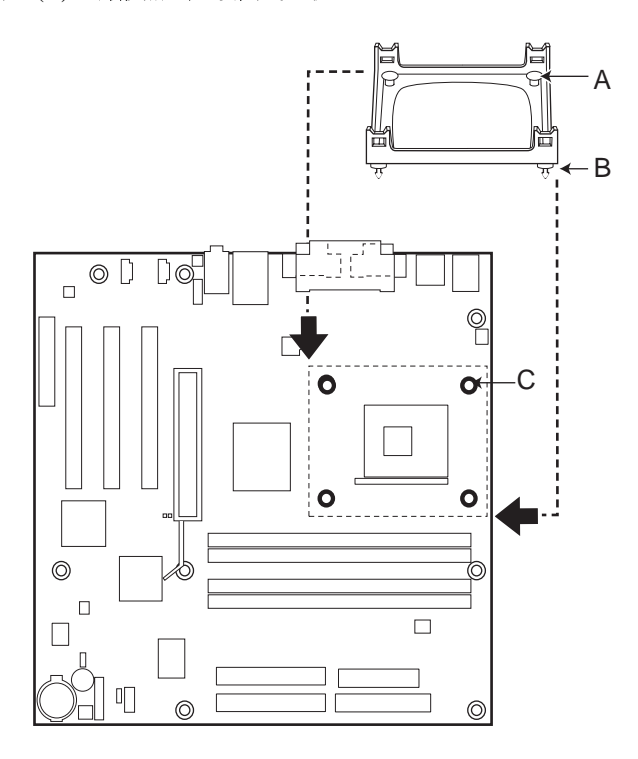

OM12177

Intel D850MD D850MV <sup>13</sup>

- 4 安装处理器
- 1 请遵守"开始之前"中说明的注意事项(参阅第3页)。
- 将处理器插座的拉杆完全抬起。 2
- 3 让处理器上有三角标志(A)的一角与插座上连接拉杆的一角对齐,<br>将处理器插入插座中。
- 将拉杆按回原位, 使其完全闭合。 4

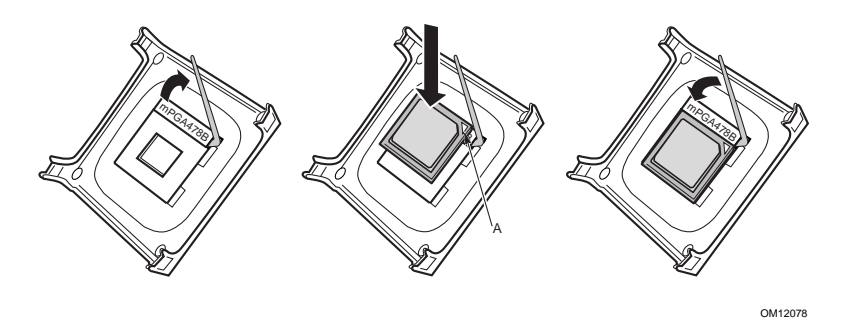

5 安装处理器风扇散热器

有关安装处理器风扇散热器的指导,请参阅产品包装盒中附送的处理器手 册, 或访问以下 Intel 万维网站点:

http://support.intel.com/support/motherboards/desktop

#### 6 安装内存模块

 $\mathbb{A}$ 注意

在每个未使用的内存插座中必须插入一个连续性 RIMM (CRIMM), 否则母 板将无法启动。

在安装 RIMM 或 CRIMM 内存模块时,可能需要用力按压,才可将模块插 入插槽。插入 RIMM 或 CRIMM 内存模块时要小心谨慎,以防母板发生弯 曲。

首先将 RIMM 插入 Bank 0。如果已达到所需的内存配置, 则将 CRIMM 插  $\lambda$  Bank 1.

如果要将内存模块安装到 Bank 1 中, 则必须使用尺寸和密度完全相同的 RIMM 模块,并与 Bank 0 中的 RIMM 模块的速度相匹配。例如,若在 Bank 0 中安装了两条 128 MB RIMM 符合 PC800 规格的 RDRAM, 则 Bank 1 中也必须安装符合 PC800 规格的 RDRAM, 但可以是任何其它支持 的 RIMM 模块, 如 64 MB 或 128 MB 内存模块。

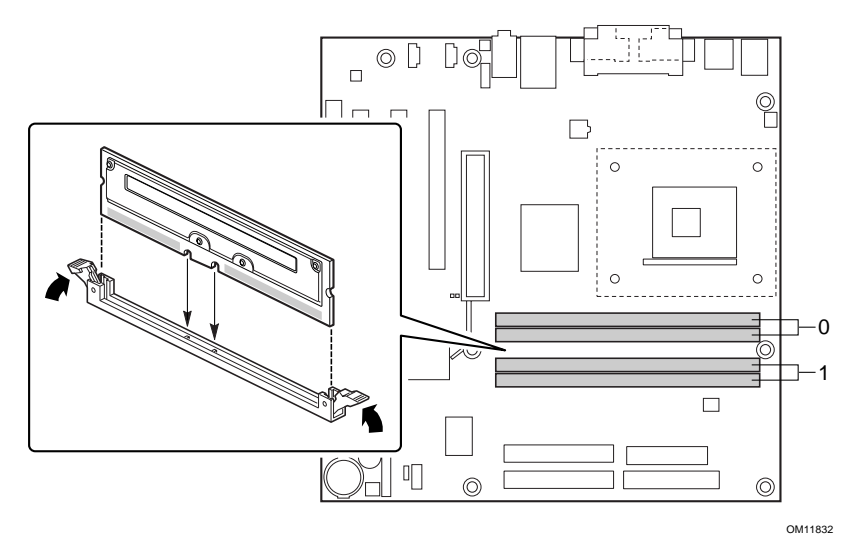

Intel D850MD D850MV <sup>15</sup>

7 安装 AGP 卡固定架

#### $\mathbb{A}$ 注意

只有在使用带固定槽口 (A) (如下图所示) 的 AGP 视频卡时, 才需要安装 AGP 固定架 (RM)。无槽口的卡若使用 AGP 固定架可能会损害视频卡的正 常性能。有关拆卸 AGP 固定架的指导, 请参阅 Intel Express Installer (快 速安装程序)光盘上的《Intel 桌面母板 D850MD 和 D850MV 产品指南》。

#### $\Rightarrow$ 注释

并非所有的 D850MD 和 D850MV 桌面母板都配备有 AGP 卡固定架。如果 您的桌面母板包装盒中未包括 AGP 卡固定架, 请直接参阅第 18 页 "安装 AGP卡"一节的说明。

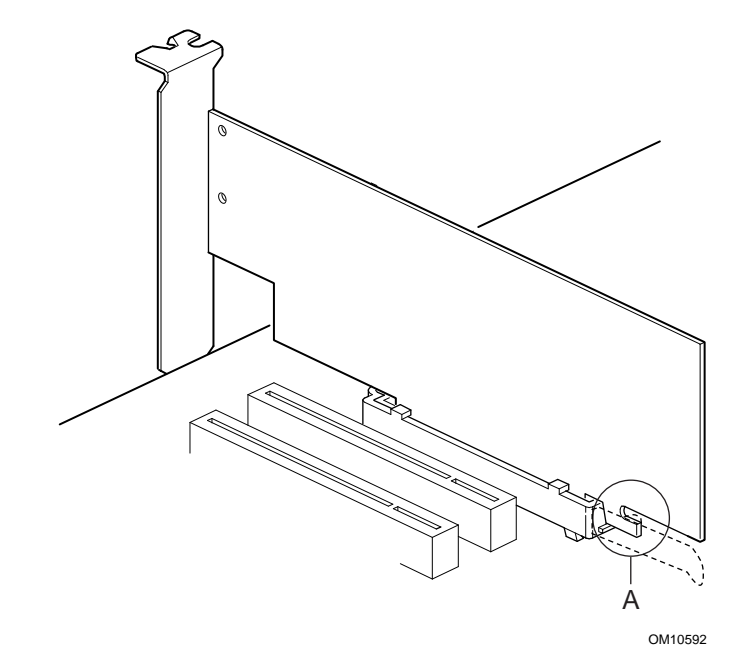

固定架包围在桌面母板上 AGP 卡插槽的周围,从而使安装到位的卡增加稳<br>定性。将母板放置在一个平坦而且有稳固支持的平面上(元件面向上)。

按照以下步骤将 AGP 固定架 (RM) (A) 连接到 AGP 连接器 (B) 上:

1 如下图所示, 在桌面母板上找到 AGP 连接器的位置。请注意, 桌面 母板上的丝网印刷线(C)表示固定架上控制杆(D)的最终位置。

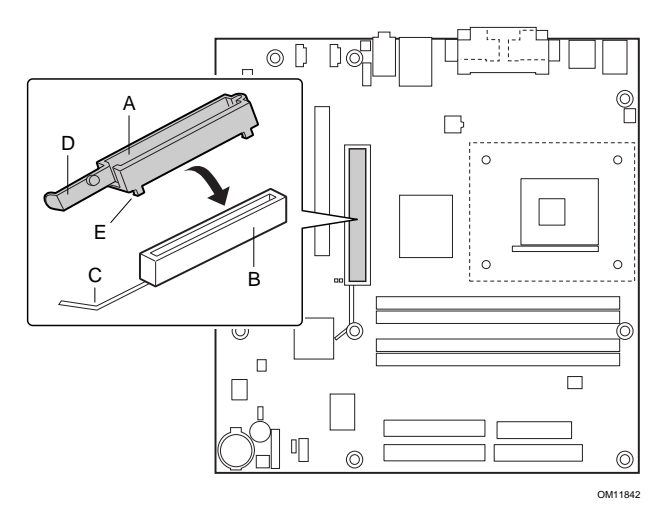

2 如下图所示, 将 AGP 固定架 (RM) 放在 AGP 连接器上。

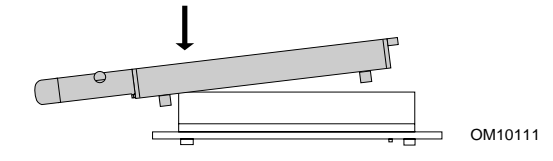

3 沿箭头方向推压 AGP 固定架的控制杆末端, 直到最后边的两个小突 出点(E) 卡入 AGP 连接器的末端。

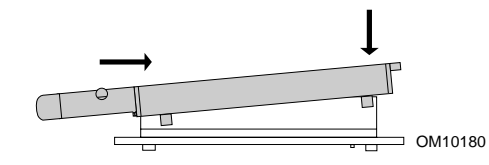

4 将 AGP 固定架活动的一端对准 AGP 连接器的另一端,并沿 AGP 固 定架两端均匀地向下推压,直到四个小突出点全部卡入AGP连接器 之下。不可用力过度,以免损坏母板。

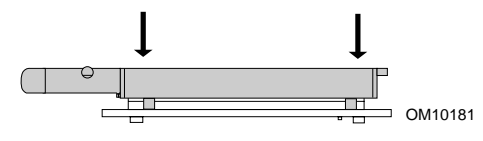

Intel D850MD D850MV <sup>17</sup>

8 安装 AGP 卡

✏ 注释

D850MD 和 D850MV 桌面母板只与 1.5 V AGP 卡兼容。

要安装带有固定槽口的 AGP 卡,请按以下步骤操作。

- 1 请遵守"开始之前"中说明的注意事项(参阅第3页)。
- 2 将 AGP 卡放入 AGP 连接器。
- 3 向下推压卡的边缘, 直到它完全卡入连接器, 使卡的固定槽口完全卡 扣啮合于固定架的下方。
- 4 用螺丝将卡的金属支架固定到机箱的背面板上。

#### 9 将风扇连接到 D850MD 母板上

下图显示了在 D850MD 母板上风扇连接器的位置。将处理器风扇散热器电<br>缆连接到母板上的处理器风扇连接器上。将机箱风扇电缆连接到母板上的 连接器上(如下图所示)。可通过 Intel® Active Monitor (活动监视器)软 件,对处理器风扇和风扇2进行监视。

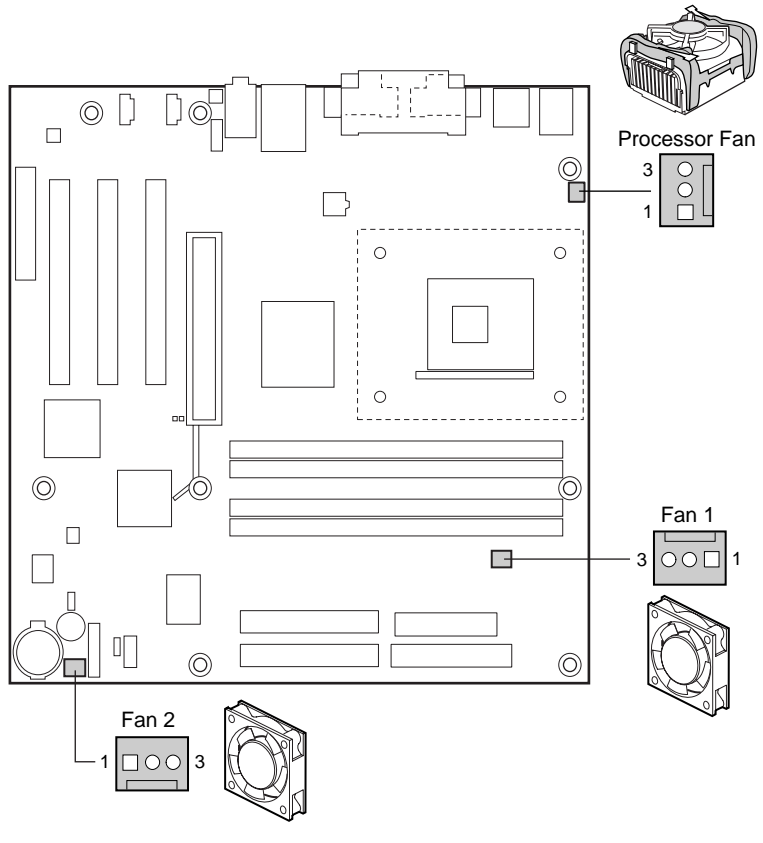

OM11844

D850MD 母板风扇连接器

Intel D850MD D850MV <sup>19</sup>

#### 10 将风扇连接到 D850MV 母板上

下图显示了在 D850MV 母板上风扇连接器的位置。将处理器风扇散热器电<br>缆连接到母板上的处理器风扇连接器上。将机箱风扇电缆连接到母板上的 连接器上(如下图所示)。可通过 Intel Active Monitor (活动监视器)软 件, 对处理器风扇和风扇2进行监视。

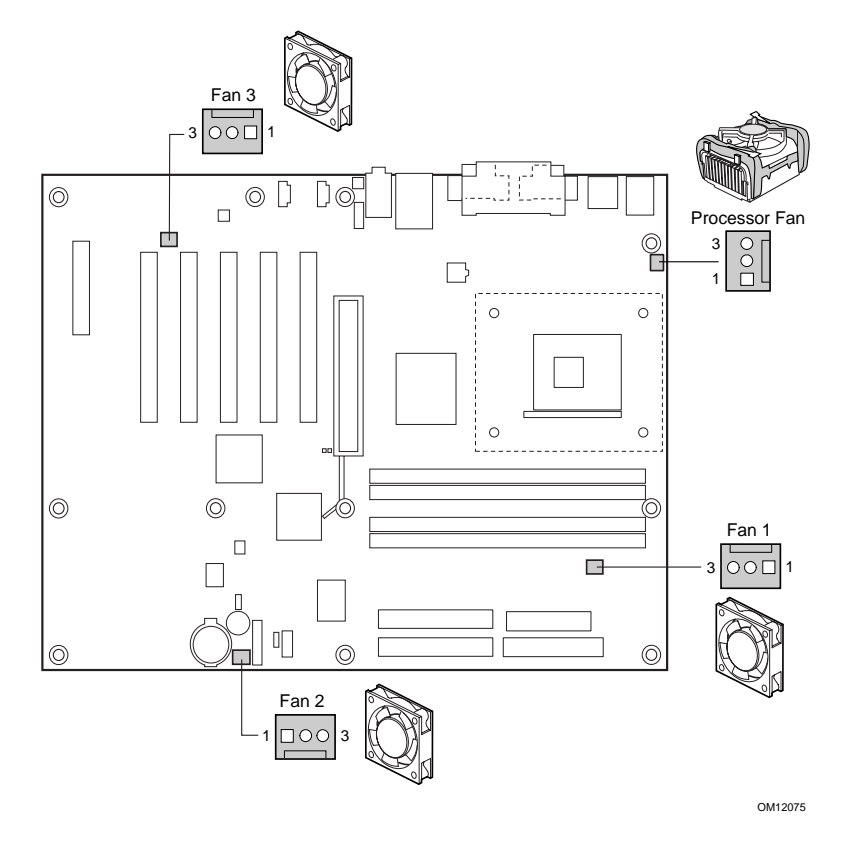

D850MV 母板风扇连接器

11 连接 IDE 电缆

Intel® 桌面母板的包装中包括两条 IDE 电缆。每条电缆可将两个驱动器连 接到桌面母板上。40 触点电缆支持 Ultra DMA-33 传输协议; 40 触点 80 芯电缆支持 ATA-66 和 ATA-100 传输协议,并向后兼容使用更慢速 IDE 传输协议的驱动器。

只有按下图所示的方向插接电缆, 电缆才能正常工作。要使电缆发挥功 能:

- 1 请遵守"开始之前"中说明的注意事项(参阅第3页)。
- 2 将电缆带有单连接器(A)的一端连接到桌面母板上。
- 3 将电缆带有相邻双连接器(B)的一端连接到驱动器上。

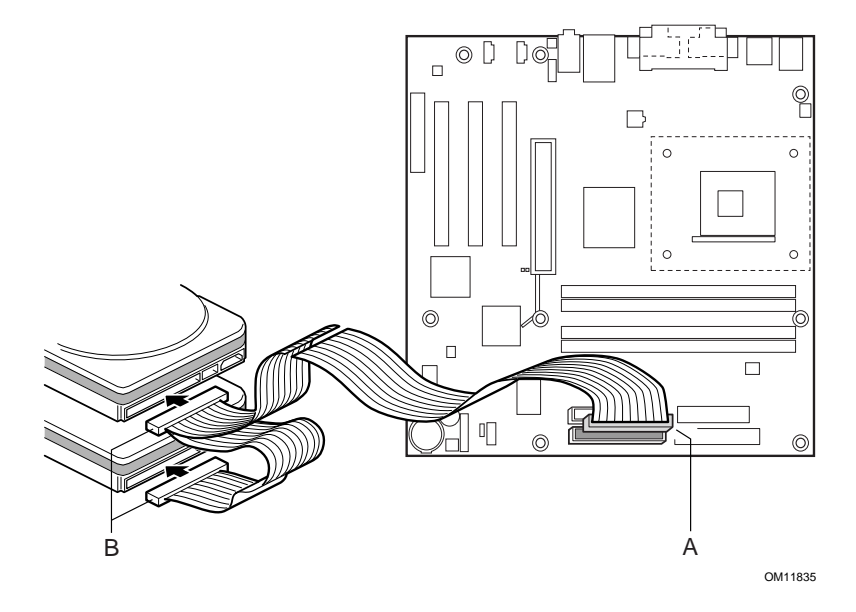

# 设置 BIOS 配置跳线

 $\mathbb{A}$ 注意

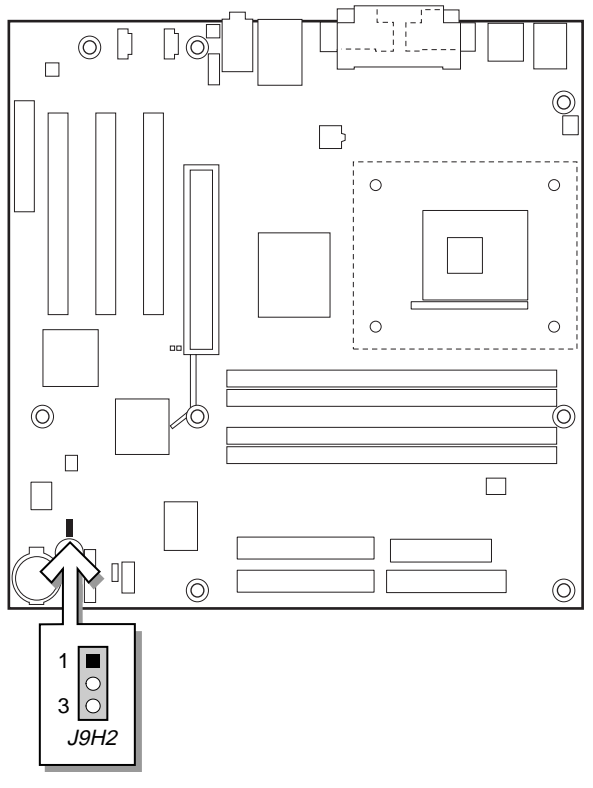

OM11836

22 Intel 桌面母板 D850MD 和 D850MV 快速参考指南

BIOS 配置跳线 (J9H2) 决定 BIOS Setup (设置) 程序的运行模式, 并可在 更新 BIOS 失败时恢复原来的 BIOS 设置。下表列示了 BIOS Setup (设置) 程序不同配置的跳线设置。

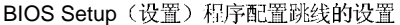

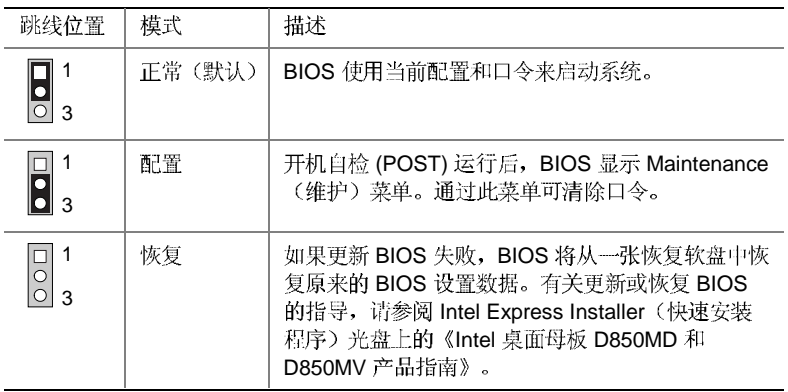

## BIOS Setup (设置)程序默认设置

要禁用音频接口, 选择 Advanced Menu (高级菜单) 下的 Peripheral Configuration Submenu (外围设备配置子菜单), 然后将 Audio Device (音频设备)设置为"Disabled"(禁用)。

要禁用 LAN 接口, 选择 Advanced Menu (高级菜单) 下的 Peripheral Configuration Submenu (外围设备配置子菜单), 然后将 LAN Device (LAN 设备) 设置为 "Disabled" (禁用)。

要查阅 BIOS Setup 程序各项设置的完整列表, 请参阅《Intel 桌面母板 D850MD 和 D850MV 产品指南》, 或访问以下 Intel 万维网站点:

http://support.intel.com/support/motherboards/desktop